#### **Ce que tu vas apprendre à faire :**

- Exprimer ta pensée à l'aide d'outils de description adaptés : algorigramme.
- Imaginer, concevoir et programmer des Solutions informatiques.
- Simuler numériquement à l'aide d'un logiciel (Scratch).

### **1- Programmation avec le logiciel Scratch**

### **- Page d'accueil de Scratch**

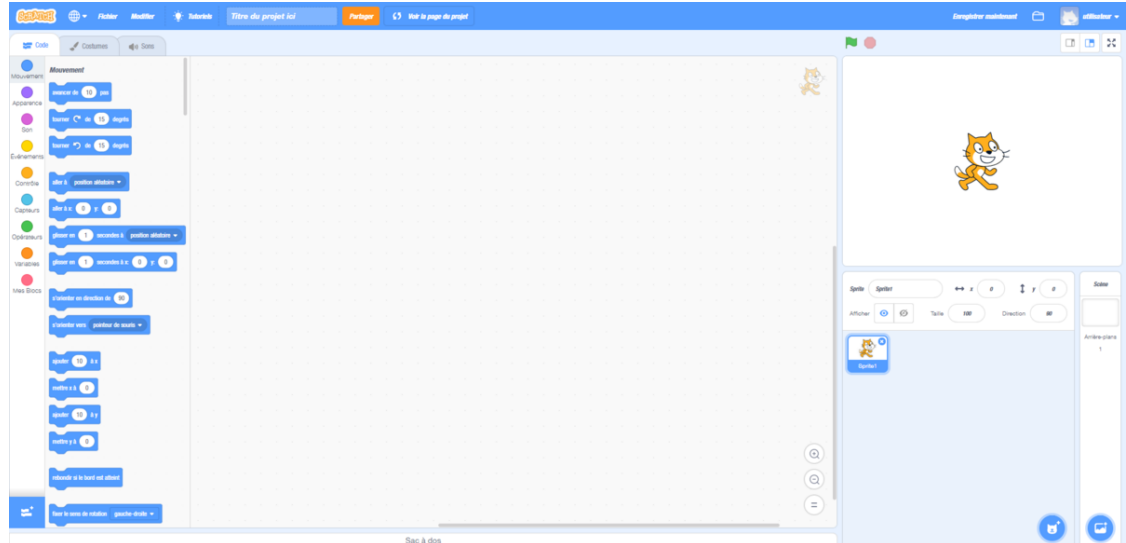

### **2- Le scénario proposé**

Dans un environnement aquatique, un requin se déplace horizontalement et rebondit quand il touche le bord. Des poissons se déplacent de façon aléatoire dans le même environnement.

Le requin se nourrit des poisons.

### **2-1 Ajouter un arrière plan «Underwater» à partir de la bibliothèque de Scratch.**

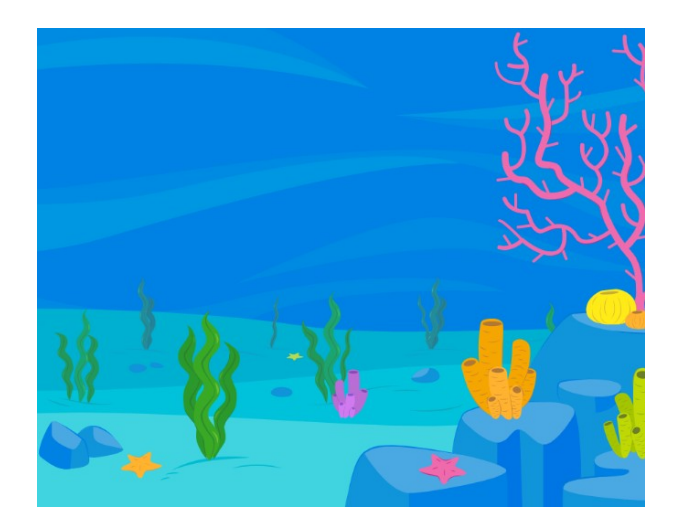

# **2-2 Ajouter un sprite (élément programmable)**

**- Insérer le requin, diminuer sa taille.**

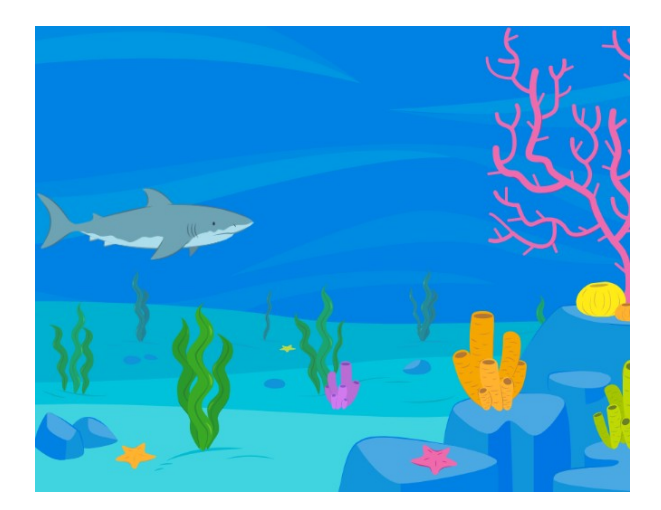

# **2-3 Algorigramme et programme « déplacement du requin »**

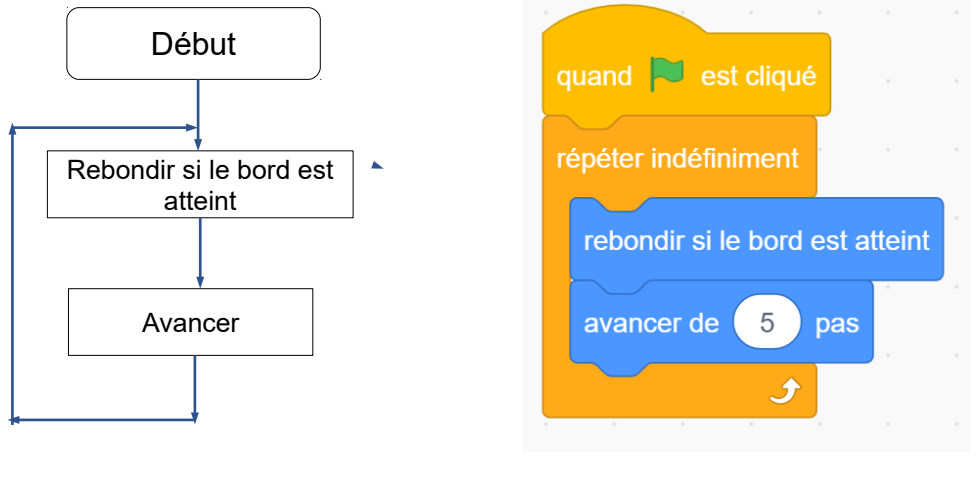

Algorigramme **Programme** avec Scratch

- Remarquez que le requin revient sur le dos, la solution ; dans direction, cliquer sur gauche/droite.

### **3- Insérer un poisson, diminuer sa taille**

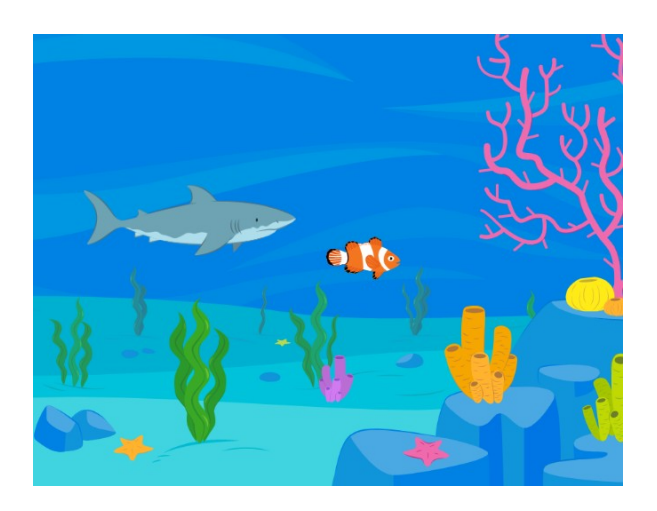

### **4- Programmer le déplacement aléatoire du poisson**

**- Schématiser l'algorigramme (tracer à la règle)**

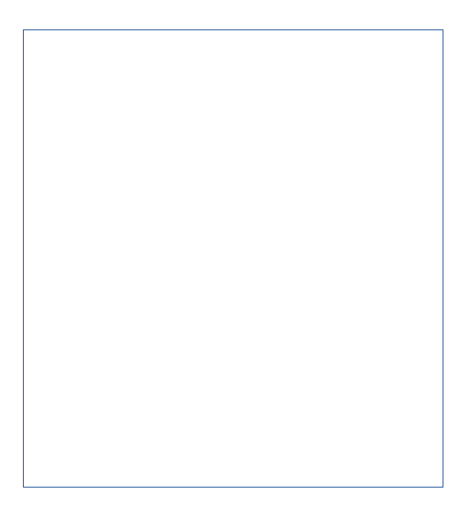

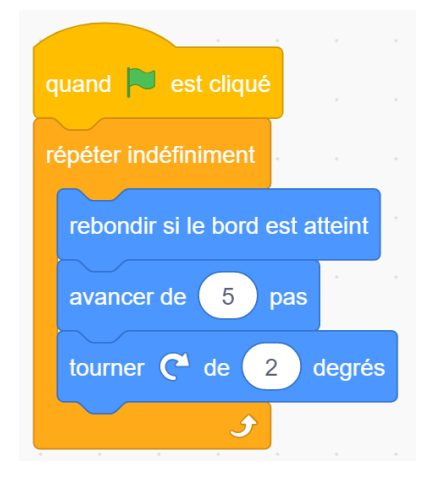

### **5- Le requin se nourrit des poissons**

Faire disparaître le poisson quand il touche le museau du requin.

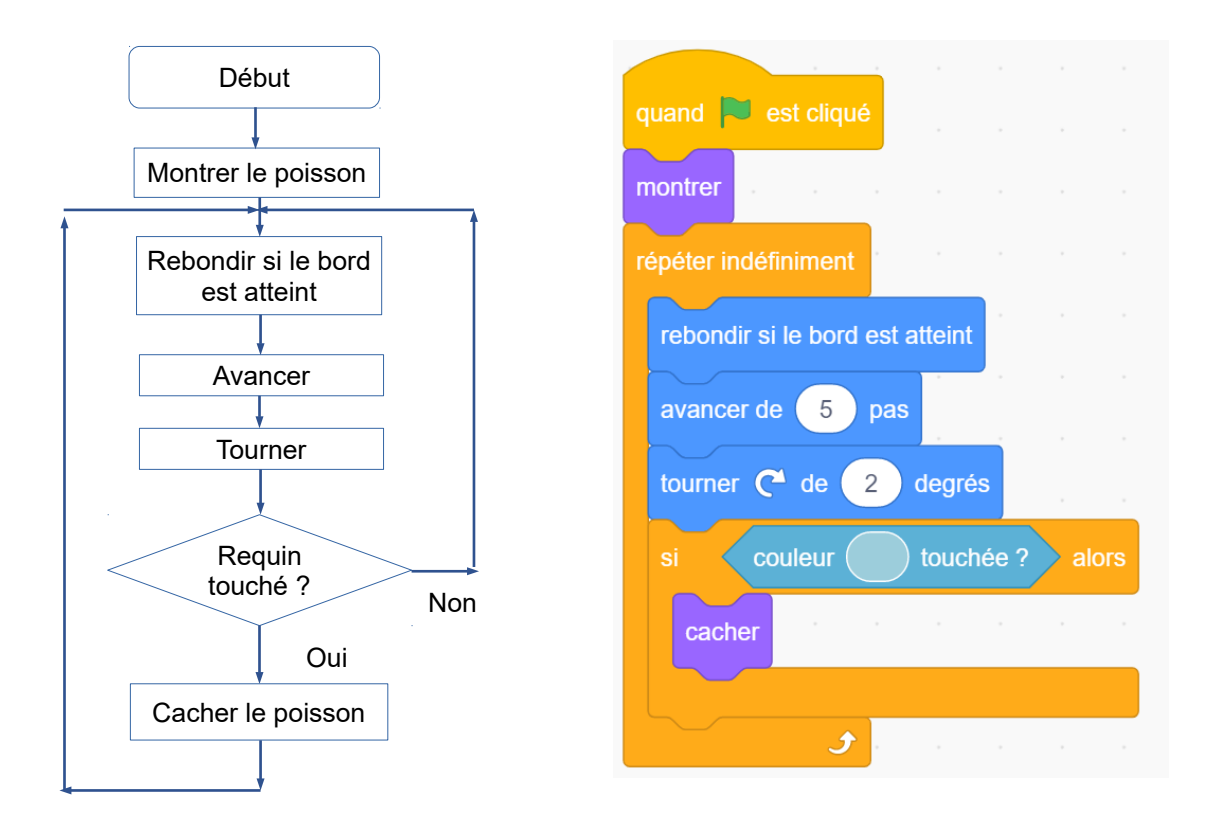

# **5- Dupliquer le poisson**

- Faire un clic droit sur le sprite poisson et le dupliquer plusieurs fois. Testez votre programme.

# **4- Bilan de la séance (raconte ce que tu as appris par rapport aux compétences)**

………………………………………………………………………………………………………… ………………………………………………………………………………………………………… ………………………………………………………………………………………………………... SEQ4\_5ème – Séance 1 - Programmation « Un requin en milieu aquatique se nourrit » M. Monney 3/3 3